# Stručný návod na použitie

# Elektronický prepočítavač množstva typu EK220

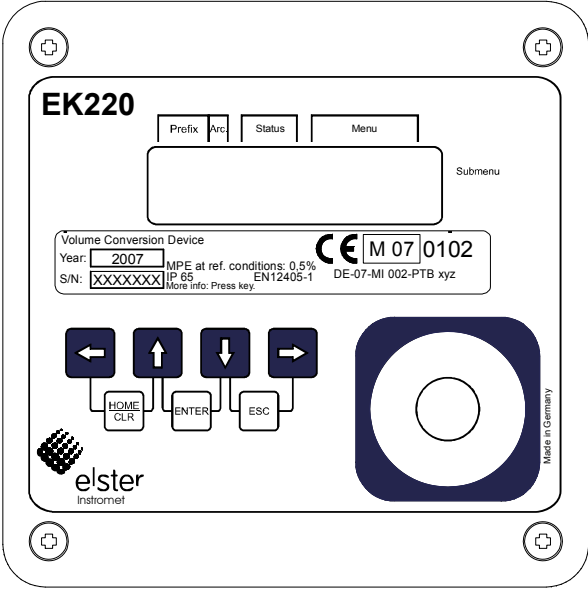

Stlačením ľubovoľného tlačidla sa aktivuje display a v menu užívateľa **User** sa zobrazí momentálny stav počítadla Vb (štandardný objem).Všetky ostatné údaje priradené k štandardnému objemu možno zobraziť stlačením tlačidla ↓(pozri druhý stĺpec "Štandardný objem" na ďalšej strane tohto návodu).

Po stlačení tlačidla  $\rightarrow$  sa zobrazí hodnota v stĺpci štandardný objem. Teraz sa zobrazí menu **Std. V** (štandardný objem). Pomocou tlačidiel↓a ↑si možno pozrieť všetky hodnoty ktoré sú spojené so štandardným objemom.

Ak chcete prejsť na iné menu (napr.: **tlak**), použite tlačidlo ← alebo → až kým sa na displayi neukáže požadované menu (pozri prehľad na ďalšej strane).

# **Zapisovanie údajov**

 V prepočítavači možno aj bez PC alebo čítacieho zariadenia meniť hodnoty, ktoré nie sú zatvorené ciachovacou zámkou, alebo ktoré sa iba vypočítajú (napr. prietok) alebo merajú (napr. tlak a teplota). V tomto stručnom návode sú všetky hodnoty zamknuté ciachovacou zámkou označené s "C". Všetky hodnoty, ktoré sa zisťujú alebo merajú, a preto sa dajú iba čítať, sú označené takto "–".

## Príklad na zmenu hodnoty

(nastavenie počítadla v menu skutočný objem (Act.V.)

- Display sa aktivuje stlačením ľubovoľného tlačidla.
- Na displayi sa zobrazí momentálny stav počítadla **Vb** (štandardný objem) v užívateľskom menu **User**.

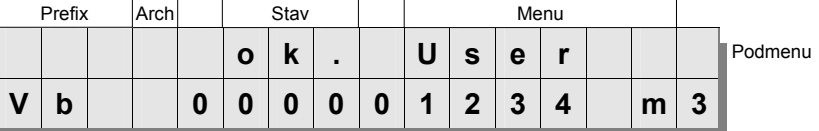

Stlačením tlačidla  $\rightarrow$  sa dostanete do stĺpca skutočný objem. Na displayi sa zobrazí moment. stav počítadla **V** (skutočný objem) v menu **Act.V.** (skutočný objem).

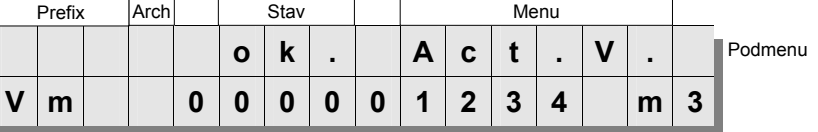

- V rámci tohto menu sa skutočný objem opakovaným stlačením tlačidla ↓zmení na hodnotu **VmA** (nastavenie počítadla).

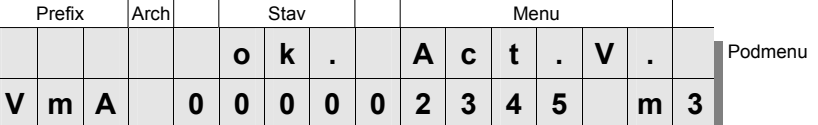

- Režim nastavovania sa aktivuje tlačidlami ↓a ↑(ENTER). Nastavované miesto  $\{$  bliká.

Tlačidlá ← a → umožňujú prejsť na iné miesto zobrazenej hodnoty.

Tieto možno meniť tlačidlami  $\downarrow$  a ↑ a potvrdiť s ENTER.

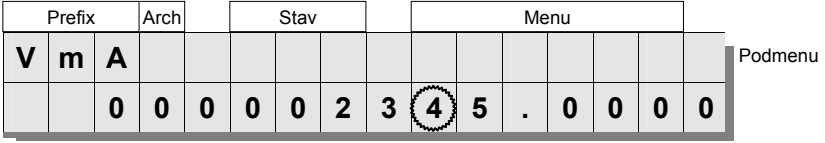

Tlačidlami ↓a→ (pred stlačením ENTER) sa dá zápis zmazať.

### Prepočítavač množstva EK220

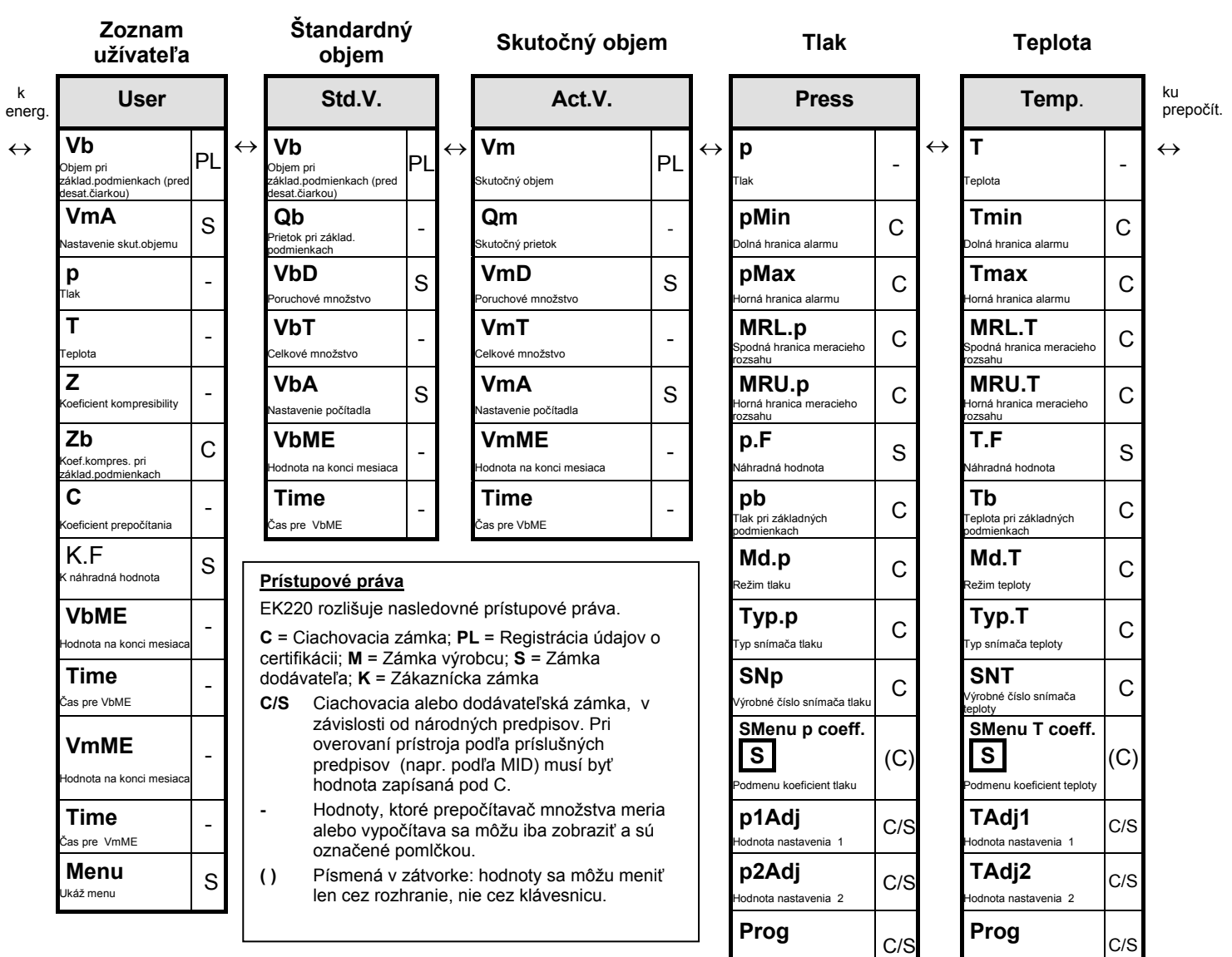

Chyby zapisovania sa zobrazia, keď operátor zadá **p.Mes**  cez klávesnicu nesprávny zápis. Zobrazenie skočí Separativa poroditi elemente de la constantia de la constantia de la constantia de la constantia de la constantia de la constantia de la constantia de la constantia de la constantia de la constantia de la constantia de la späť na pôvodný zápis.

**p.Abs**  ----x---- možné kódy chýb podľa nasledovnej tabuľky.

Príklad:

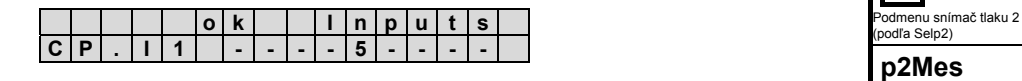

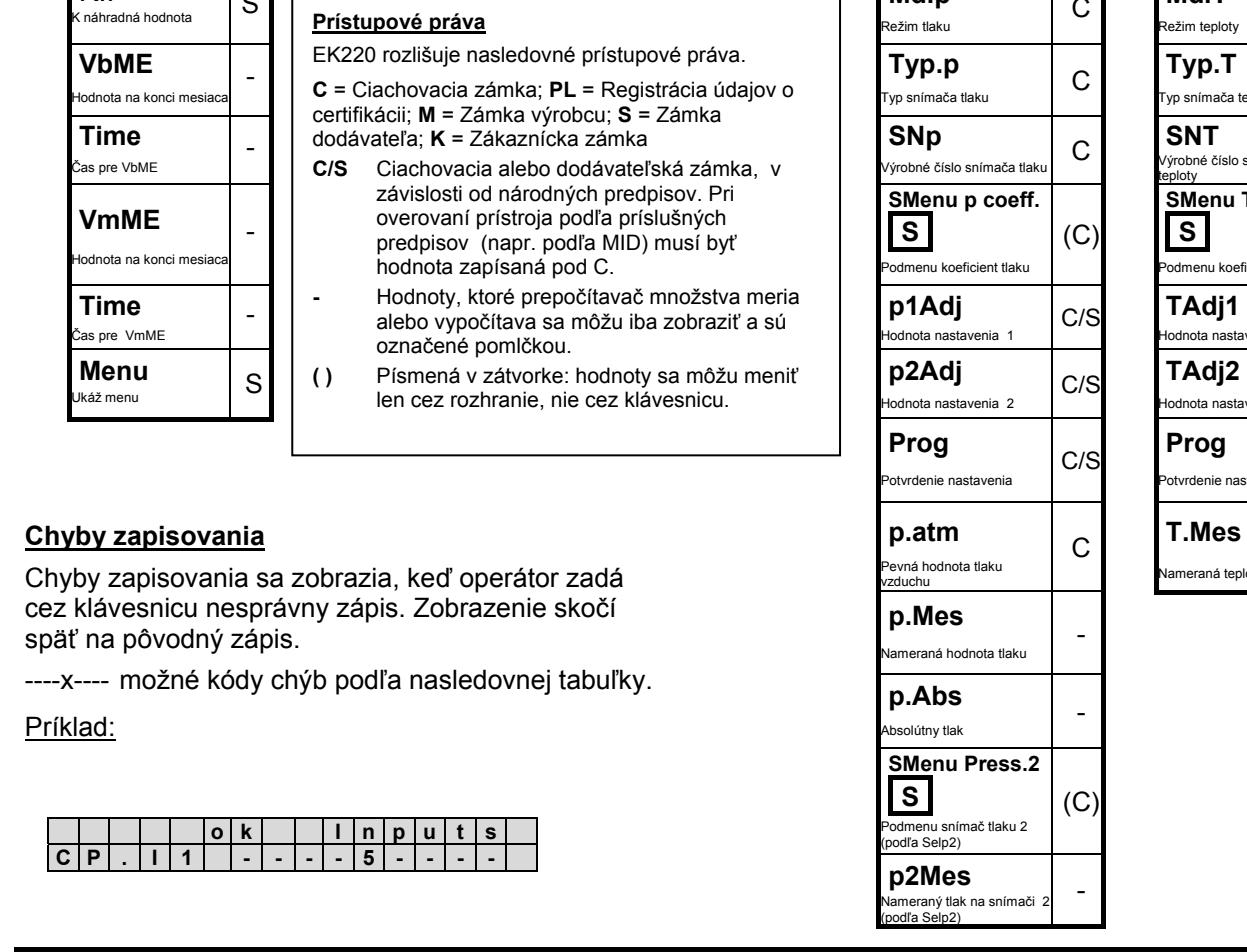

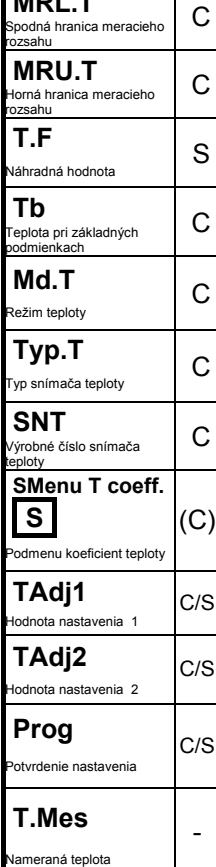

**Kód Popis Kód Popis**  Archív je prázdny **<sup>11</sup>** Zápis hodnoty výhrevnosti *Ho.b* do zoznamu energie nie je dovolený. Zmeňte *Ho.b* v zozname Prepočítavač množstva Archívna hodnota sa nedá čítať **12** Zápis adresy tohto zdroja nie je dovolený. Parameter nemožno zmeniť (konštantný) **13** Nastavte hodiny na počiatočnú hodnotu Nie je oprávnenie na zmenu hodnoty **14** Nesedí parameter pre analýzu plynu podľa AGA-NX-19 Neplatná hodnota. **20** Nie je definovaná hodnota pre špecifické uživateľské zobrazenie Neplatná kombinácia Kvôli špec.nastaveniu zápis nemožný Pretože register údajov o certifikácii je plný, pre zmenu parametrov sa musí otvoriť ciachovacia zámka.

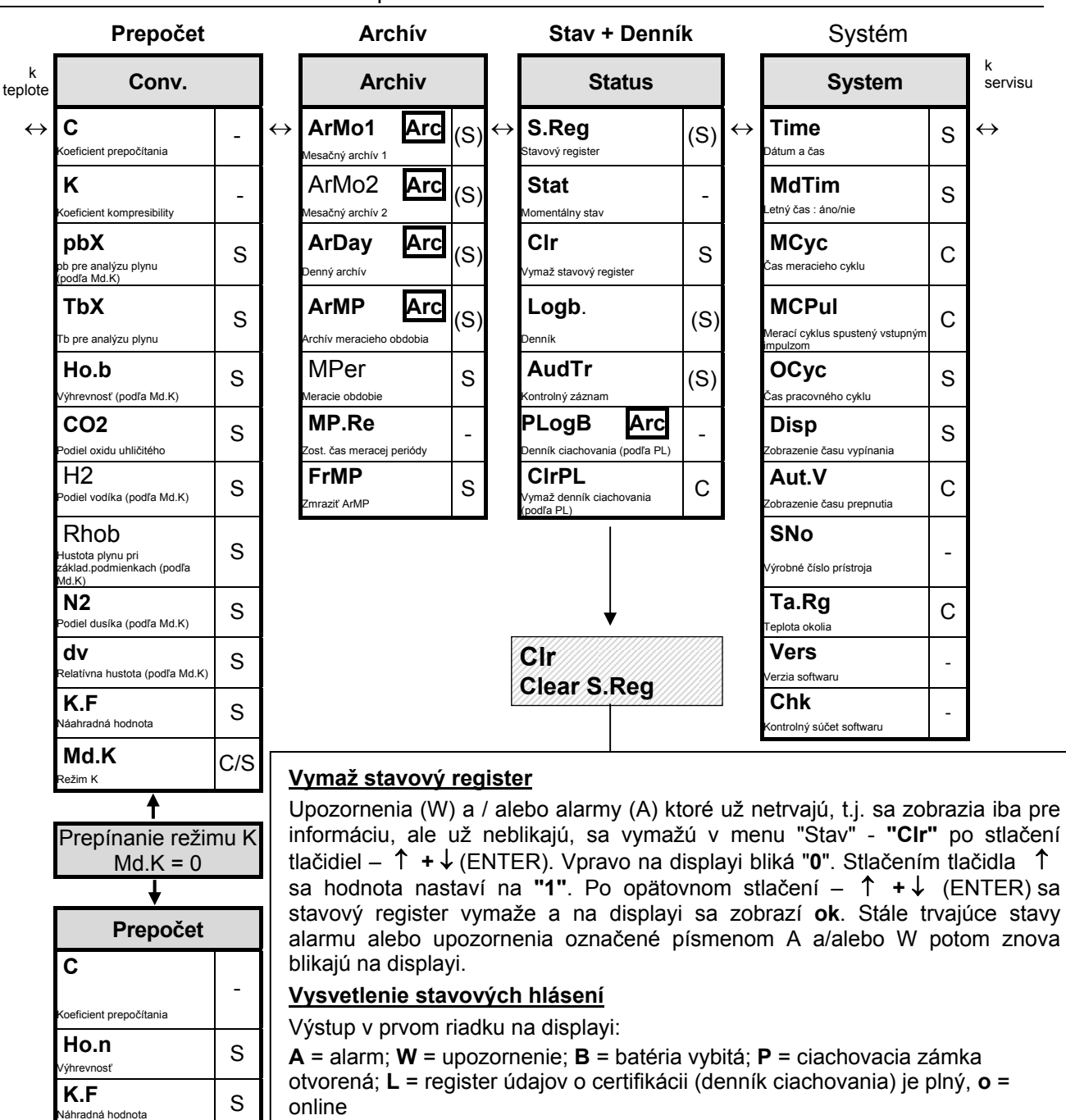

### Blikajúci stav prístroja signalizuje momentálne trvajúci stav, neblikajúci stav prístroja informuje o stave, ktorý už nebliká, ale ktorá je ešte stále v stavovom registri. Stavový register "S.Reg" dokumentuje všetky alarmy a upozornenia od posledného "mazania".

# **Príklad znázornenia snímača teploty**

 $M$ d.K  $_{\text{e}z_{\text{im K}}}$   $\begin{bmatrix} C/S \end{bmatrix}$ 

**Md.K** 

- Prejdite do stĺpca Stav (Status) opakovaným stlačením tlačidla → .
- Znázornenie **"1"** vpravo na displayi označuje teplotný alarm.
- Stlačte **"ENTER"** na vyvolanie informácie o stave vo forme krátkeho textu

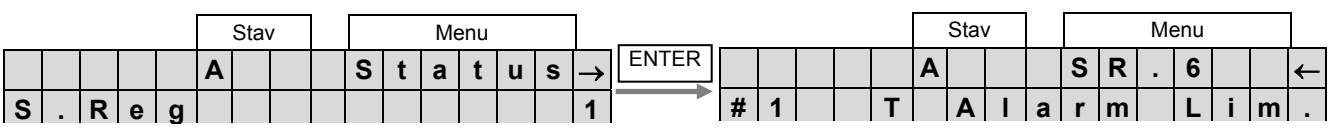

## Prepočítavač množstva EK220

ontrast

**...** 

**Frz**  Zmraziť **-**  Skúška zobrazenia

k systér

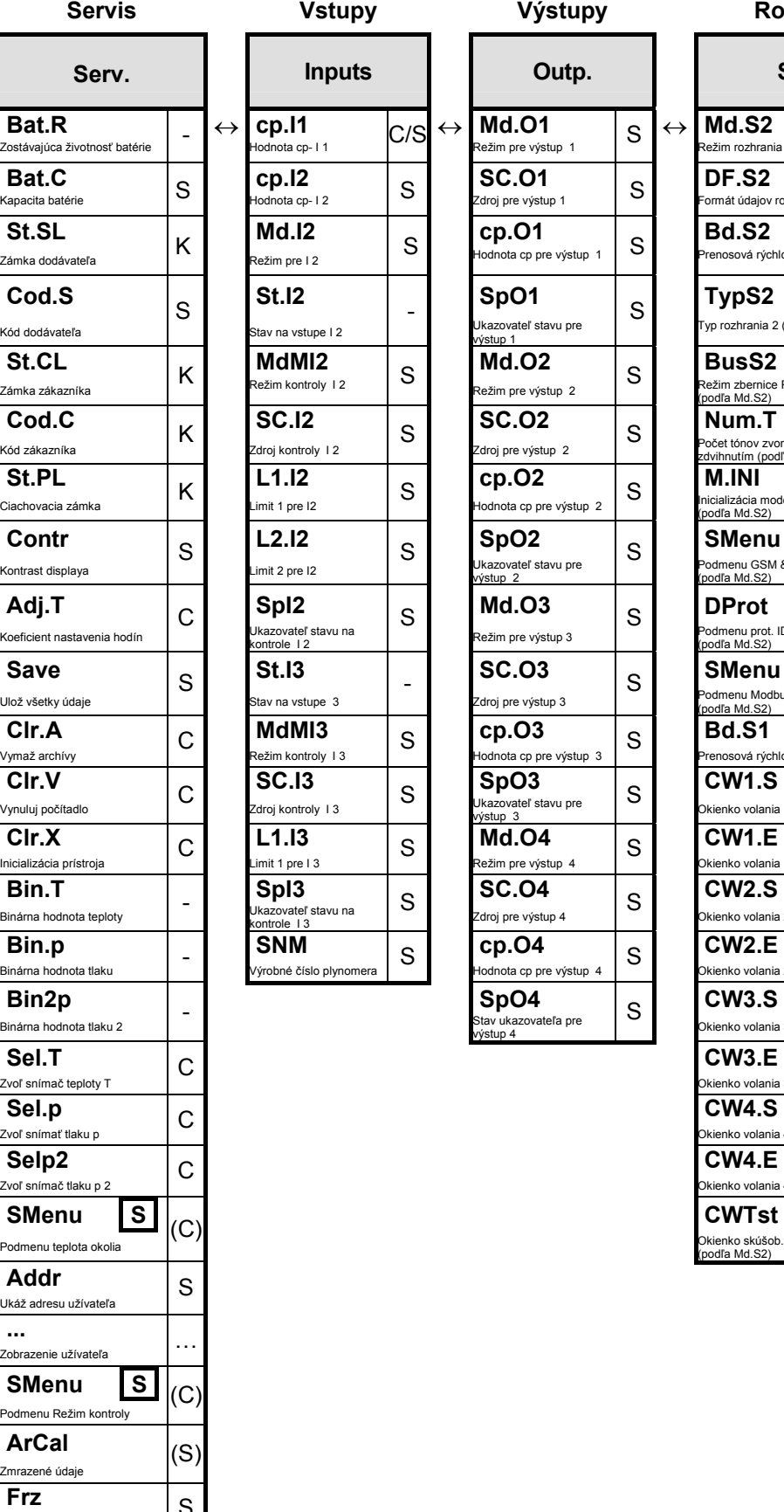

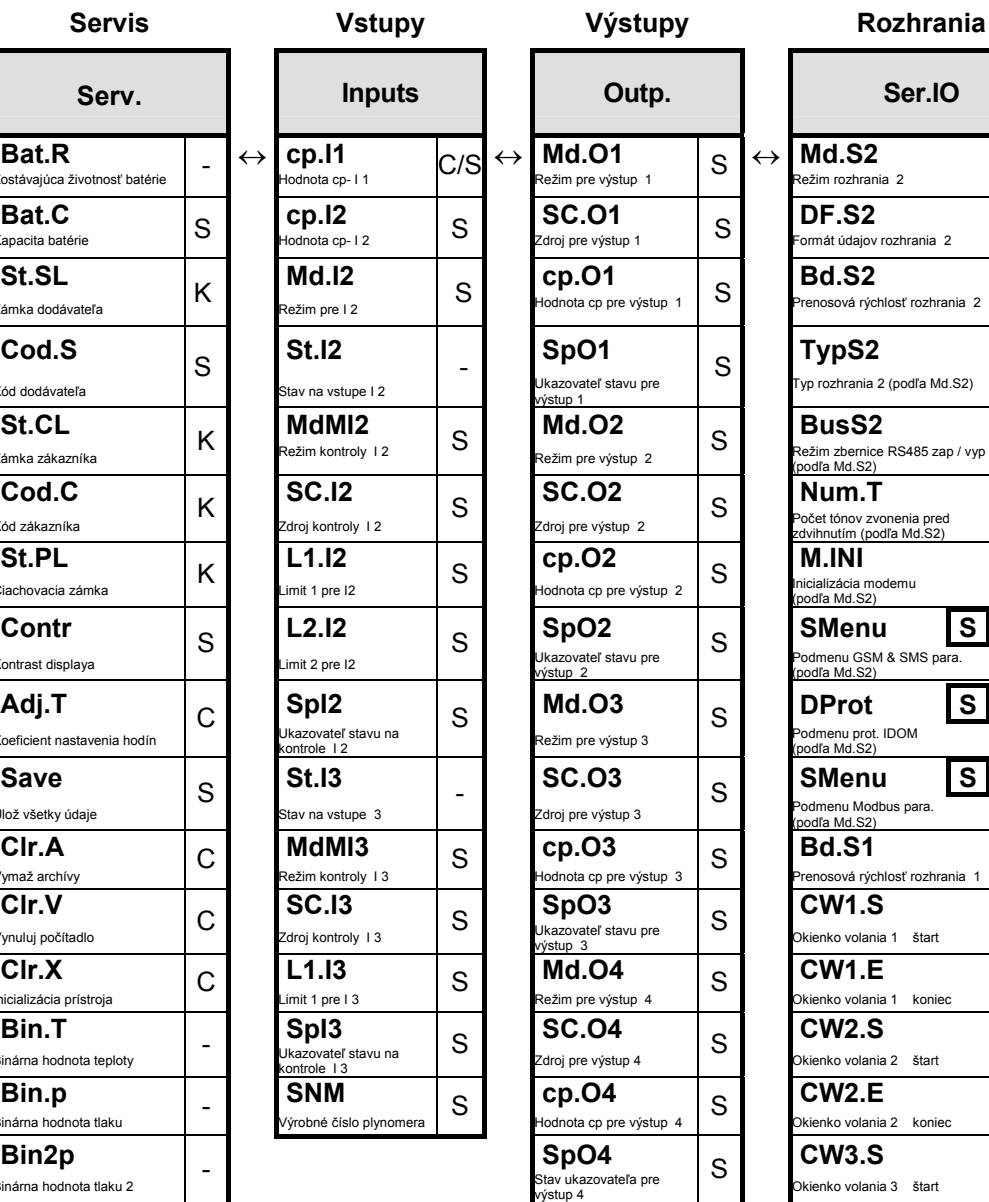

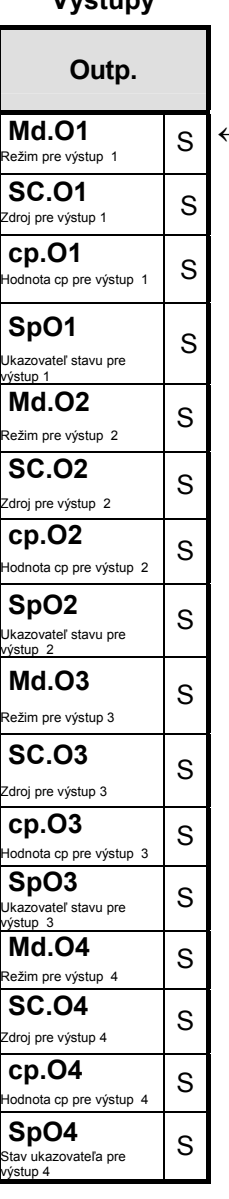

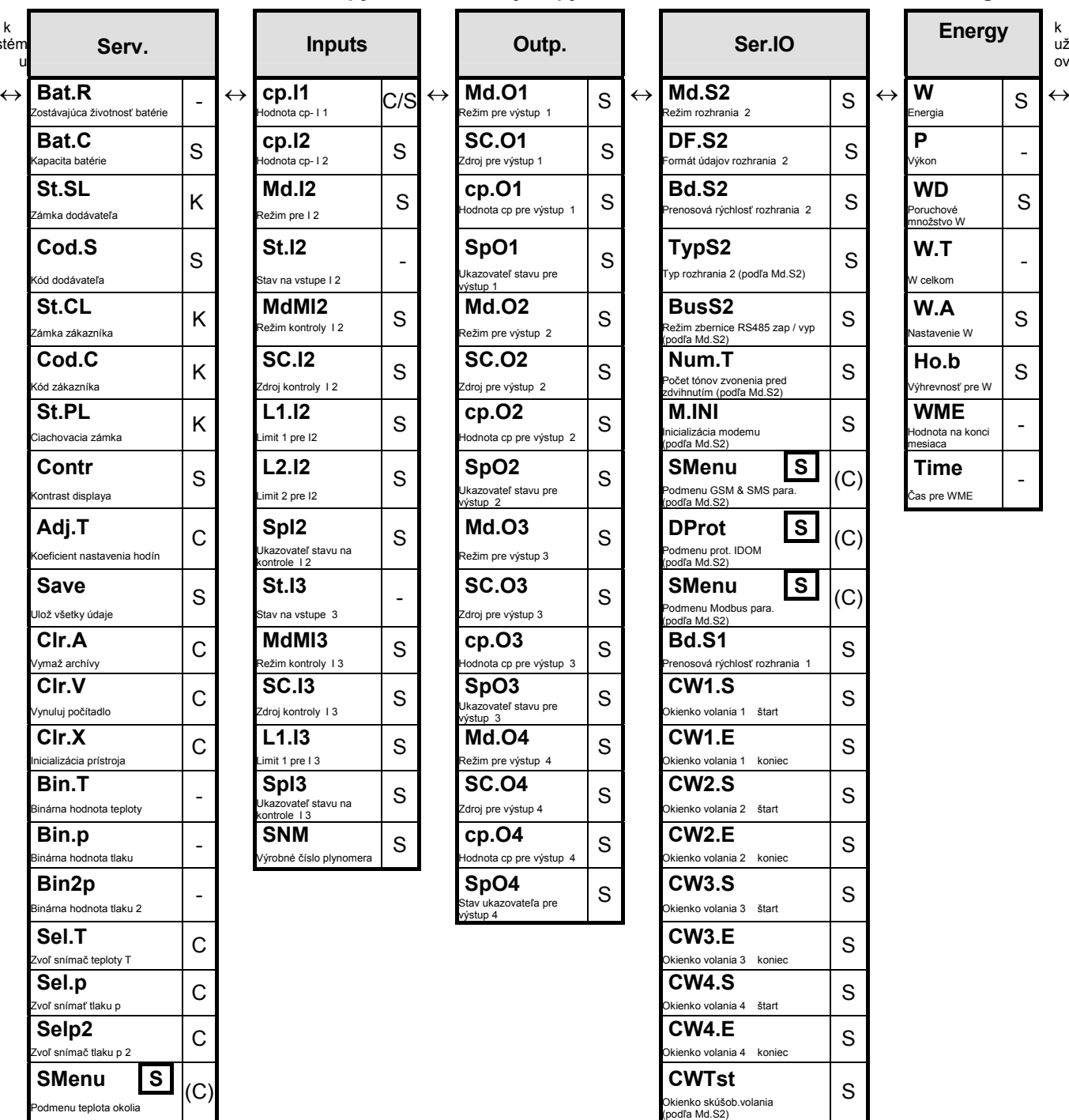

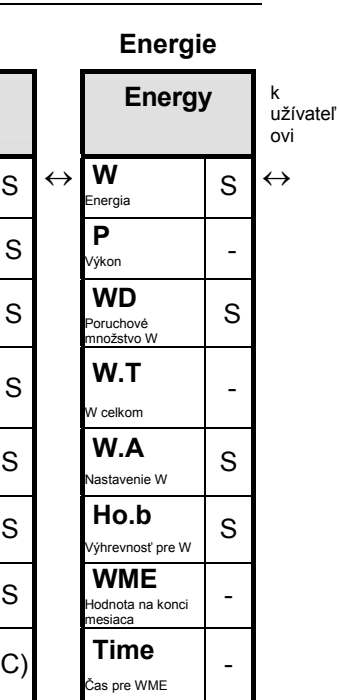